*OpenCourseWare (UPV/EHU) Copyright © 2013,2014* **ெ** 

*Gorka Prieto, Maider Huarte*

*Servicios Telemáticos Avanzados*

## **Práctica 2: Páginas Web Estáticas**

#### *Objetivo*

En esta práctica se trabajará con los elementos básicos de un servicio WWW y servirá de base para el resto de las prácticas. En concreto se acabará implementando un servicio de compra por internet.

#### *HTML*

Vamos a crear dos páginas HTML, una para el usuario del servicio de compra (usuario.html) y otra para el administrador de la tienda (administrador.html).

- 1. Para editar las páginas web estáticas vamos a usar el editor HTML de Eclipse, así además nos familiarizamos con el que será el entorno de desarrollo empleado para el resto de prácticas. Para ello desde Eclipse creamos un "Static Web Project" al que iremos añadiento las diferentes páginas HTML y hojas de estilo CSS que se comentan a continuación.
- 2. Para comprobar el aspecto de las páginas que desarrollamos de momento usaremos el explorador de ficheros navegando hasta el directorio WebContent del proyecto que hemos creado.
- 3. Cread una página HTML para el usuario que le dé la bienvenida (h1) y le muestre en forma de tabla un listado de productos disponibles incluyendo nº de referencia, tipo de producto (libro, electrónica, etc.), descripción y precio.
- 4. Cread una segunda página HTML para el administrador que le dé la bienvenida (h1) y le muestre un formulario para dar de alta un nuevo producto pidiéndole tipo, descripción y precio.
	- El formulario utilizará el método POST y de momento enviará los datos a una dirección de mail. Posteriomente comprobaremos en el mail recibido qué se envía.
	- A todos los campos del formulario se les debe asignar un nombre para poder referenciarlos posteriormente.
	- Además el campo de tipo debe ser un desplegable que presente un listado con las opciones posibles para que elija sólo una de ellas.
	- El formulario deberá tener también un botón de envío y otro de reset.

*OpenCourseWare (UPV/EHU) Copyright © 2013,2014* **ெ** 

*Gorka Prieto, Maider Huarte*

## **Práctica 2: Páginas Web Estáticas**

### *CSS*

Vamos a dar un aspecto más "corporativo" a todas las páginas HTML que formen nuestro servicio web. Para ello vamos a usar CSS en un fichero externo (estilo.css).

- 1. Cread un fichero CSS y referenciarlo desde las dos páginas anteriores.
- 2. En el CSS indicad que el texto h1 esté centrado.
- 3. En el CSS indicad que el borde de la tabla es de 1px y de color verde. Además la cabecera de la tabla debe tener el texto en blanco y el fondo en verde.

### *Apache*

Hasta ahora las páginas estaban en local y no había una red entre ellas y nosotros. En este apartado vamos a emplear el servidor web Apache ya instalado en la práctica anterior. Este servidor web servirá estas páginas a clientes remotos que las piden a través de Internet.

- 1. Cread en el DocumentRoot dos directorios, uno para las páginas de usuarios y otro para las de administración. En el directorio de usuarios publicad la página usuario.html y en el de administrador la página administrador.html
- 2. Pedid mediante un navegador web ambas páginas al servidor mediante HTTP. Comprobad los ficheros de logs de Apache en /var/log/apache2.
- 3. A continuación incluid un control de acceso de forma que las páginas de administración sólo estén accesibles para dos usuarios administradores. Para ello se crearán los usuarios mediante el comando htpasswd de Apache y por otro lado habrá que modificar<sup>[1](#page-1-0)</sup> el fichero de configuración de Apache correspondiente. Recordad que tras modificar el fichero de configuración hay que hacer un reload/restart.
- 4. Finalmente migrad la aplicación anterior al directorio public\_html del usuario y realizad la configuración de control de acceso mediante un fichero .htaccess

En el resto de prácticas podremos usar o no Apache, así que vamos a dejar desactivado su arranque por defecto y lo arrancamos manualmente sólo cuando lo necesitemos. Esto lo podemos hacer de dos formas:

a) Manualmente borramos todos los enlaces simbólicos de /etc/rcX.d que apunten a /etc/init.d/apache2

<span id="page-1-0"></span><sup>1</sup> <http://httpd.apache.org/docs/2.4/howto/auth.html>

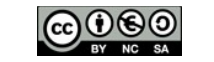

*OpenCourseWare (UPV/EHU) Copyright © 2013,2014 Gorka Prieto, Maider Huarte*

*Servicios Telemáticos Avanzados*

# **Práctica 2: Páginas Web Estáticas**

b) Mediante el comando rcconf (como root).